# **Behat Magento 2 Extension**

**Jun 20, 2020**

# **Contents**

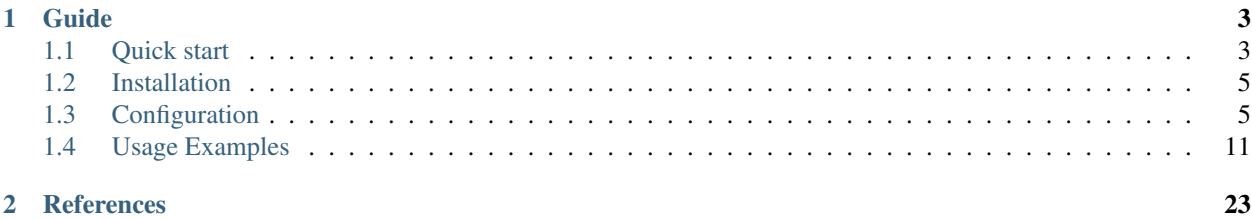

This Behat extension provides provides a custom service container for Behat which allows to inject Magento services into Behat Contexts and Behat helper services.

# CHAPTER 1

# Guide

# <span id="page-6-1"></span><span id="page-6-0"></span>**1.1 Quick start**

# **1.1.1 Install Behat**

If you didn't install Behat already, then you can install it with composer in the following way:

\$ composer require --dev behat/behat

For alternative installation options check the [Behat official documentation](https://docs.behat.org/en/latest/quick_start.html#installation)

# **1.1.2 Install the Extension**

Similarly you can install the extension via composer:

```
$ composer require --dev bex/behat-magento2-extension
```
For more information see the the *[installation section of this documentation](#page-8-0)*.

# **1.1.3 Setup the Behat configuration**

You need to enable the extension in the Behat configuration and configure your Behat Suite to use the Magento 2 Service Container. Your behat.yml should look like this:

```
default:
  extensions:
    Bex\Behat\Magento2Extension: ~
  suites:
    application:
      autowire: true
```

```
contexts:
  - FeatureContext
services: '@bex.magento2_extension.service_container'
```
With the above configuration:

- The extension is enabled
- The application suite uses the Behat Magento 2 service container
- The Behat Context dependencies are autowired

For more detailed information see the *[configuration section of this documentation](#page-8-1)*.

# **1.1.4 Verify the configuration**

In order to verify that the extension is configured correctly you will need a test feature. For example create a features/my\_feature.feature file like this:

```
Feature: Magento and Behat DI connected
 As a developer
 In order to write Behat tests easily
 I should be able to inject services from the Magento DI into Behat Contexts
 Scenario: Injecting service from Magento DI to Behat Context as argument for Behat.
˓→Context constructor
   Given A service has been successfully injected through the Context constructor
   When I work with Behat
   Then I am happy
```
Also to implement the above feature you need to add the following step definitions to your features/bootstrap/ FeatureContext.php Behat Context:

```
<?php
use Behat\Behat\Context\Context;
use Exception;
use Magento\Sales\Api\OrderRepositoryInterface;
class FeatureContext implements Context
{
    /** @var OrderRepositoryInterface */
   private $orderRepository;
   public function __construct(OrderRepositoryInterface $orderRepository)
    {
        $this->orderRepository = $orderRepository;
    }
    /**
     * @Given A service has been successfully injected through the Context constructor
     */
    public function aServiceHasBeenSuccessfullyInjectedThroughTheContextConstructor()
    {
```

```
if (!$this->orderRepository instanceof OrderRepositoryInterface) {
            throw new Exception('Something went wrong :(');
        }
    }
    /**
     * @When I work with Behat
    \starpublic function iWorkWithBehat()
    {
        // no-op
    }
    /**
    * @Then I am happy
    */
   public function iAmHappy()
    {
        // no-op :)
    }
}
```
Note that here we inject the Order Repository Magento service through the Context constructor, but it is also possible to inject it through the Behat Step definition as well. For more information see the *[usage section of this documentation](#page-14-0)*.

Run Behat and you should see the test passing.

\$ bin/behat features/my\_feature.feature

# <span id="page-8-0"></span>**1.2 Installation**

### **1.2.1 Requirements**

- PHP  $7.1+$
- Behat 3.5+
- Magento 2 2.2+

# **1.2.2 Using Composer**

The recommended installation method is through [Composer:](https://getcomposer.org)

\$ composer require --dev bex/behat-magento2-extension

# <span id="page-8-1"></span>**1.3 Configuration**

# **1.3.1 Enable the Extension**

You can enable the extension in your behat. yml in following way:

```
default:
 extensions:
   Bex\Behat\Magento2Extension: ~
```
# **1.3.2 Configure the Service Container**

In order to be able to access the Magento 2 services from your Behat Contexts you need to configure the Magento2 Behat Service Container for your test suite. You can do it like this:

```
default:
 suites:
   yoursuite:
      services: '@bex.magento2_extension.service_container'
```
With the above configuration Behat will use the service container provided by this extension which makes all services defined in the Magento 2 DI available to inject into any Context.

Note that you need to pass over the dependencies to your Contexts manually like this:

```
default:
  suites:
    yoursuite:
      contexts:
        - YourContext:
          - '@Magento\Catalog\Api\ProductRepositoryInterface'
      services: '@bex.magento2_extension.service_container'
```
# **1.3.3 Enable Autowiring for Contexts**

This extension does not override the default Behat argument resolvers. Because of this you can take advantage of the default [Behat service autowiring feature.](https://github.com/Behat/Behat/pull/1071) You can enable this feature by adding autowire: true to the behat config of your test suite. After that services from Magento will be automatically injected to the Contexts without any manual configuration.

```
default:
  suites:
   yoursuite:
      autowire: true
      contexts:
        - YourContext
      services: '@bex.magento2_extension.service_container'
```
#### Note that the argument resolver is able to autowire services for:

- constructor arguments
- step definition arguments
- transformation arguments

For more information see the *[usage examples section of this documentation](#page-14-0)*.

# **1.3.4 Configure the Magento area**

Services in the Magento DI can be defined on global level (in any module's  $etc/di$ .xml) but you can also define and/or override services for a specific Magento area (e.g. etc/frontend/di.xml). When testing your feature you might want to access services defined for a specific area so in order to support this the extension provides an additional config option which you can change per test suite. You can configure the required area in the following way:

```
default:
 suites:
   yoursuite:
      contexts:
        - YourContext
      services: '@bex.magento2_extension.service_container'
      magento:
        area: adminhtml
```
This will tell the extension to load the services from the adminhtml area. Note that by default only the global area services are loaded. When specifying an area in the config you will always get all services from the global area extended by the specific configured area. For example in the above case you will get all the services from the global area overridden/extended by the adminhtml area.

If you have a test area (see Configure Magento DI overrides section) then you can configure it here as area. Also if you would like to use a built-in area in combination with the test area then you can configure it like this:

```
magento:
 area: [adminhtml, test]
```
The extension will take care of the loading and merging of the service configurations of these areas in the provided order. So in the above example the following will happen:

- 1. global area is loaded
- 2. adminhtml area is loaded and overrides services / adds new services
- 3. test area is loaded and overrides services / adds new services

# **1.3.5 Configure Magento DI overrides**

When you test your feature you might want to mock some services to e.g. avoid using external services like database, cache, etc. during your test run.

In order to achieve this we can use a custom Magento area where we can easily replace dependencies.

To do this we need to do 3 things:

1. Configure a new test area in Magento

This can be done by defining the custom area in your module's  $etc/di$ .  $xml$  in the following way:

```
<?xml version="1.0" encoding="utf-8"?>
<config xmlns:xsi="http://www.w3.org/2001/XMLSchema-instance"
˓→xsi:noNamespaceSchemaLocation="urn:magento:framework:ObjectManager/etc/config.xsd">
    <type name="Magento\Framework\App\AreaList">
        <arguments>
            <argument name="areas" xsi:type="array">
                <item name="test" xsi:type="null" />
```

```
</argument>
        </arguments>
    </type>
</config>
```
Alternatively you can install the [Test area Magento 2 module](https://packagist.org/packages/tkotosz/test-area-magento2) which will define an area called test for you, so you can do the di overrides in your module's etc/test/di.xml.

Note: Don't forget to clear the Magento cache to reload the available area codes.

2. Define custom DI configuration in that area

Since the test area now exsits as a valid area code in Magento, you can freely change any DI configuration in your module's *etc/test/di.xml*. E.g.:

```
<?xml version="1.0"?>
<config xmlns:xsi="http://www.w3.org/2001/XMLSchema-instance"
˓→xsi:noNamespaceSchemaLocation="urn:magento:framework:ObjectManager/etc/config.xsd">
   <preference for="Magento\Catalog\Api\ProductRepositoryInterface" type=
˓→"Foo\Bar\Test\FakeProductRepository" />
</config>
```
#### 3. Configure this test area in the Behat suite configuration

In order to load this custom DI configuration during the test run the test area need to be configured in the Behat test suite so it can load to merge it with the default area.

```
default:
 suites:
   yoursuite:
      autowire: true
      contexts:
        - YourContext
      services: '@bex.magento2_extension.service_container'
      magento:
        area: test
```
Note that the above configuration will only load services from the global and test areas. If you would like to load services from another area as well (e.g. adminhtml) then you can specify the a list of area codes as parameter for the area config option. For more information see the "Configure the Magento area" section above.

And that's all. If you inject a service into your Context which uses the ProductRepositoryInterface or inject the ProductRepositoryInterface itself then the FakeProductRepository will be used as its dependency instead of the default ProductRepository.

# **1.3.6 Configure Behat Helper Services**

If you are familiar with the [helper container feature](https://github.com/Behat/Behat/pull/974) in Behat then probably you already got used to defining helper services under the services configuration key like this:

```
default:
  suites:
    default:
```

```
contexts:
  - FirstContext:
    - "@SharedService"
  - SecondContext:
    - "@SharedService"
services:
  SharedService: ~
```
Unfortunately the custom service container is registered under the same key (see Configure the Service Container section) so we are not able to specify our helper services here. But don't worry this extension allows you to register your helper services in a custom Symfony DI container in the following way:

1. Configure the path for the service container configuration file:

```
default:
  extensions:
   Bex\Behat\Magento2Extension:
      services: features/bootstrap/config/services.yml
```
Note: You can use yml, xml or php format. For more information see the official documentation of the [Symfony DI](https://symfony.com/doc/current/components/dependency_injection.html) [component.](https://symfony.com/doc/current/components/dependency_injection.html)

2. Define your helper service:

Define your helper services in the servies configuration file which you created in the first step.

```
services:
 _defaults:
   public: true
 SharedService:
    class: SharedService
```
Note: The "class" property under the service name only required if the class is in the global namespace. So if you use namespaces then you can simply declare your service like this: Acme \Service \SharedService: ~. For more information see the official documentation of the [Symfony DI component.](https://symfony.com/doc/current/components/dependency_injection.html)

3. Inject your helper service into your Behat Context:

```
default:
 suites:
   yoursuite:
      contexts:
        - YourContext:
          - '@Magento\Catalog\Api\ProductRepositoryInterface'
          - '@SharedService'
      services: '@bex.magento2_extension.service_container'
```
Alternatively if you are using autowiring (see Enable Autowiring for Contexts section) then you can skip this step since the context arguments will be autowired even from this custom Symfony service container.

That's all. Now your helper service should be successfully injected to your Behat Context.

## **1.3.7 Inject dependencies to helper services**

Since the helper services are defined in a custom Symfony DI container (see Configure Behat Helper Services section) it is possible to pass over dependencies to your helper services. You can simply do this in the following way:

```
services:
 _defaults:
   public: true
 AnotherSharedService:
   class: AnotherSharedService
 SharedService:
   class: SharedService
    arguments: ['@AnotherSharedService']
```
In addition to this the extension gives you access to any service defined in the default Behat service container or in the Magento DI. Which means you can inject any service defined by the Behat application itself or by any Behat extension or by Magento into your helper services.

```
services:
 _defaults:
   public: true
 AnotherSharedService:
   class: AnotherSharedService
 SharedService:
   class: SharedService
   arguments:
      - '@AnotherSharedService'
      - '@Magento\Sales\Api\OrderRepositoryInterface'
      - '@mink'
      - '%paths.base%'
```
In the above example we injected services from various places:

- @AnotherSharedService injected from the helper service container
- @Magento\Sales\Api\OrderRepositoryInterface injected from the Magento DI
- @mink injected from the [MinkExtension](https://packagist.org/packages/behat/mink-extension) (this example only works if you have the MinkExtension extension installed)
- *Spaths.base<sup>8</sup>* injected from the Behat built-in service container

### **1.3.8 Enable Autowiring for helper services**

The helper services are defined in the custom Symfony DI container (see Configure Behat Helper Services section) so we can take advantage of the autowire feature of the Symfony DI component as well. You can enable this feature by adding the autowire: true configuration to your service container configuration.

```
services:
 _defaults:
   public: true
    autowire: true
```

```
AnotherSharedService:
  class: AnotherSharedService
SharedService:
  class: SharedService
  arguments:
    $mink: '@mink'
    $basePath: '%paths.base%'
```
As you can see all injectable service argument omitted. But we still need to specify 2 arguments: - Mink service cannot be autowired because the service id is not the [FQCN](https://acronyms.thefreedictionary.com/FQCN) - Base Path cannot be autowired since it is a string parameter

# **1.3.9 Configure the Magento bootstrap path**

If your Magento bootstrap.php is not available in the default app/bootstrap.php location then you can specify the custom path in the following way:

```
default:
 extensions:
   Bex\Behat\Magento2Extension:
     bootstrap: path/to/your/bootstrap.php # by default app/bootstrap.php
```
# <span id="page-14-0"></span>**1.4 Usage Examples**

# **1.4.1 Manually inject service to Behat Context as constructor argument**

If you didn't enable the Behat autowire feature then you need to provide your Behat Context dependencies manually in the Behat config. E.g.:

Feature:

```
Feature: Magento and Behat DI connected
 As a developer
 In order to write Behat tests easily
 I should be able to inject services from the Magento DI into Behat Contexts
 Scenario: Injecting service from Magento DI to Behat Context as argument for Behat.
˓→Context constructor
   Given A service has been successfully injected through the Context constructor
   When I work with Behat
   Then I am happy
```
Context:

```
<?php
use Behat\Behat\Context\Context;
use Exception;
use Magento\Catalog\Api\ProductRepositoryInterface;
class FeatureContext implements Context
{
```

```
(continued from previous page)
```

```
/** @var ProductRepositoryInterface */
private $productRepository;
public function __construct(ProductRepositoryInterface $productRepository)
{
    $this->productRepository = $productRepository;
}
/*** @Given A service has been successfully injected through the Context constructor
 */
public function theProductRepositorySuccessfullyInjectedAsConstructorArgument()
{
    if (!$this->productRepository instanceof ProductRepositoryInterface) {
        throw new Exception('Something went wrong :(');
    }
}
/**
 * @When I work with Behat
 */
public function iWorkWithBehat()
{
    // no-op
}
/*** @Then I am happy
 */
public function iAmHappy()
{
    // no-op :)
}
```
#### Configuration:

}

```
default:
 suites:
   yoursuite:
     contexts:
        - YourContext:
          - '@Magento\Catalog\Api\ProductRepositoryInterface'
      services: '@bex.magento2_extension.service_container'
```
That's all. With the above the Product Repository will be injected to your Behat Context.

# **1.4.2 Automatically inject service to Behat Context as constructor argument**

You can enable the [Behat service autowiring feature](https://github.com/Behat/Behat/pull/1071) to get the services automatically injected to Contexts. E.g.:

Feature:

```
Feature: Magento and Behat DI connected
 As a developer
 In order to write Behat tests easily
```

```
I should be able to inject services from the Magento DI into Behat Contexts
 Scenario: Injecting service from Magento DI to Behat Context as argument for Behat.
˓→Context constructor
   Given A service has been successfully injected through the Context constructor
   When I work with Behat
   Then I am happy
```
#### Context:

```
<?php
use Behat\Behat\Context\Context;
use Exception;
use Magento\Catalog\Api\ProductRepositoryInterface;
class FeatureContext implements Context
{
    /** @var ProductRepositoryInterface */
   private $productRepository;
   public function __construct(ProductRepositoryInterface $productRepository)
    {
        $this->productRepository = $productRepository;
    }
    /*** @Given A service has been successfully injected through the Context constructor
     */
   public function theProductRepositorySuccessfullyInjectedAsConstructorArgument()
    {
        if (!$this->productRepository instanceof ProductRepositoryInterface) {
            throw new Exception('Something went wrong :(');
        }
    }
    /*** @When I work with Behat
     */
   public function iWorkWithBehat()
    {
       // no-op
    }
    /*** @Then I am happy
     */
   public function iAmHappy()
    {
        // no-op :)}
}
```
Configuration:

**default**: **suites**:

```
yoursuite:
  autowire: true
  contexts:
    - YourContext
  services: '@bex.magento2_extension.service_container'
```
# **1.4.3 Inject service to Behat Context as Behat Step argument**

The [Behat service autowiring feature](https://github.com/Behat/Behat/pull/1071) allows to inject services from the configured service container to any of the Step Definitions as argument. You can use this feature in combination with this extension as well. E.g.:

Feature:

```
Feature: Magento and Behat DI connected
 As a developer
 In order to write Behat tests easily
 I should be able to inject services from the Magento DI into Behat Contexts
 Scenario: Injecting service from Magento DI to Behat Context as argument for Behat.
˓→Step
   Given A service has been successfully injected as argument to this step
   When I work with Behat
   Then I am happy
```
Context:

```
<?php
use Behat\Behat\Context\Context;
use Magento\Catalog\Api\ProductRepositoryInterface;
class YourContext implements Context
{
    /**
     * @Given A service has been successfully injected as argument to this step
     */
   public function
˓→theProductRepositorySuccessfullyInjectedAsArgument(ProductRepositoryInterface
˓→$productRepository)
    {
        if (!$this->productRepository instanceof ProductRepositoryInterface) {
            throw new Exception('Something went wrong :(');
        }
    }
}
```
Configuration:

```
default:
  suites:
    yoursuite:
      autowire: true
```
**contexts**: - YourContext

**services**: '@bex.magento2\_extension.service\_container'

## **1.4.4 Inject service to Behat Context as Behat Step Argument Transformer argument**

The [Behat service autowiring feature](https://github.com/Behat/Behat/pull/1071) allows to inject services from the configured service container to any of the [Step](http://behat.org/en/latest/user_guide/context/definitions.html#step-argument-transformations) [Argument Transformer](http://behat.org/en/latest/user_guide/context/definitions.html#step-argument-transformations) method as argument. You can use this feature in combination with this extension as well. E.g.:

Feature:

```
Feature: Magento and Behat DI connected
 As a developer
  In order to write Behat tests easily
  I should be able to inject services from the Magento DI into Behat Contexts
  Scenario: Injecting service from Magento DI to Behat Context as argument for Behat.
˓→Step Paramater Transformation method
   Given A service has been successfully injected to the parameter transformation<sub>d</sub>
˓→method while transforming "foobar"
   When I work with Behat
    Then I am happy
```
Context:

<?php

```
use Behat\Behat\Context\Context;
use Magento\Catalog\Api\Data\ProductInterface;
use Magento\Catalog\Api\Data\ProductInterfaceFactory as ProductFactory;
use Magento\Catalog\Api\ProductRepositoryInterface;
class YourContext implements Context
{
    /**
     * @Transform
     */
   public function transformStringToProduct(
        string $productSku,
        ProductRepositoryInterface $productRepository,
       ProductFactory $productFactory
    ): ProductInterface {
       Assert::assertInstanceOf(ProductRepositoryInterface::class,
˓→$productRepository);
       try {
            return $productRepository->get($productSku);
        } catch (NoSuchEntityException $e) {
            // product does not exsits - normally you would let the test fail here
            // but for this demonstration we will just create a new product in memory
            // also note that the product factory autogenerated even when it is,
˓→requested from Behat
            return $productFactory->create()->setSku($productSku);
```

```
}
   }
    /**
     * @Given A service has been successfully injected to the parameter
˓→transformation method while transforming :product
     */
   public function theProductSkuSuccessFullyTransformedToProduct(ProductInterface
˓→$product)
   {
       if (!$product instanceof ProductInterface) {
           throw new Exception('Something went wrong :(');
        }
   }
}
```
Configuration:

```
default:
 suites:
   yoursuite:
      autowire: true
      contexts:
       - YourContext
      services: '@bex.magento2_extension.service_container'
```
# **1.4.5 Mocking Dependency**

Given you have an application service interface like this:

```
<?php
namespace Acme\Awesome\Config;
interface ConfigProviderInterface
{
   public function isFreeDeliverEnabled(): bool;
    public function getFreeDeliveryThreshold(): float;
}
```
And you have an implementation for this service:

```
<?php
namespace Acme\Awesome\Config;
use Magento\Framework\App\Config\ScopeConfigInterface;
class ConfigProvider implements ConfigProviderInterface
{
    /** @var ScopeConfigInterface */
   private $scopeConfig;
```

```
public function __construct(ScopeConfigInterface $scopeConfig)
    {
       $this->scopeConfig = $scopeConfig;
    }
   public function isFreeDeliverEnabled(): bool
   {
       return $this->scopeConfig->isSetFlag('path/to/config');
   }
   public function getFreeDeliveryThreshold(): float
   {
       return (float) $this->scopeConfig->getValue('path/to/another/config');
    }
}
```
And you have the following DI config to mark this implementation as the default implementation:

```
<?xml version="1.0"?>
<config xmlns:xsi="http://www.w3.org/2001/XMLSchema-instance"
˓→xsi:noNamespaceSchemaLocation="urn:magento:framework:ObjectManager/etc/config.xsd">
    <preference for="Acme\Awesome\Config\ConfigProviderInterface" type=
˓→"Acme\Awesome\Config\ConfigProvider" />
</config>
```
In addition to these you have an application service which depends on this config interface, e.g.:

```
<?php
namespace Acme\Awesome\Service;
use Acme\Awesome\Config\ConfigProviderInterface;
class DeliveryCostCalculator
{
   private const DELIVERY_COST = 5.0;
    /** @var ConfigProviderInterface */
   private $deliveryConfig;
   public function __construct(ConfigProviderInterface $deliveryConfig)
    {
        $this->deliveryConfig = $deliveryConfig;
    }
   public function calculate(float $total): float
    {
        if ($this->isFreeDelivery($total)) {
            return 0.0;
        }
        return self::DELIVERY_COST;
    }
    private function isFreeDelivery(float $total): bool
    {
```
}

(continued from previous page)

```
if (!$this->deliveryConfig->isFreeDeliverEnabled()) {
        return false;
    }
   return $total >= $this->deliveryConfig->getFreeDeliveryThreshold();
}
```
When you write your application tests, if you would like to avoid relying on the database, then you either need to mock Magento\Framework\App\Config\ScopeConfigInterface or Acme\Awesome\Config\ConfigProviderInterface. Lets assume we would like to mock our own ConfigProviderInterface this time.

First of all we need to configure a test area in Magento. We can do this by adding the following to the module's global etc/di.xml:

```
<?xml version="1.0" encoding="utf-8"?>
<config xmlns:xsi="http://www.w3.org/2001/XMLSchema-instance"
˓→xsi:noNamespaceSchemaLocation="urn:magento:framework:ObjectManager/etc/config.xsd">
   <type name="Magento\Framework\App\AreaList">
        <arguments>
            <argument name="areas" xsi:type="array">
                <item name="test" xsi:type="null" />
            </argument>
        </arguments>
    </type>
</config>
```
Or we can simply install the [Test area Magento 2 module](https://packagist.org/packages/tkotosz/test-area-magento2) which will define an area called test in the same way. :)

Now we can define our DI overrides in the module's  $etc/test/di$ .xml.

It will look like this:

```
<?xml version="1.0"?>
<config xmlns:xsi="http://www.w3.org/2001/XMLSchema-instance"
˓→xsi:noNamespaceSchemaLocation="urn:magento:framework:ObjectManager/etc/config.xsd">
    <preference for="Acme\Awesome\Config\ConfigProviderInterface" type=
˓→"Acme\Awesome\Test\FakeConfigProvider" />
</config>
```
And we are done. After a cache clear everything should be ready to use. If you inject the Acme\Awesome\Service\DeliveryCostCalculator into your Behat Context then it will use the Acme\Awesome\Test\FakeConfigProvider which we can freely modify in our tests.

E.g.:

#### FakeConfigProvider:

```
<?php
namespace Acme\Awesome\Test;
use Acme\Awesome\Config\ConfigProviderInterface;
class FakeConfigProvider implements ConfigProviderInterface
{
    /** @var bool */
```

```
private $isFreeDeliveryEnabled = false;
/** @var float */
private $freeDeliveryThreshold = 0.0;
public function isFreeDeliverEnabled(): bool
{
    return $this->isFreeDeliveryEnabled;
}
public function getFreeDeliveryThreshold(): float
{
    return $this->freeDeliveryThreshold;
}
public function enableFreeDelivery(): void
{
    $this->isFreeDeliveryEnabled = true;
}
public function disableFreeDelivery(): void
{
    $this->isFreeDeliveryEnabled = false;
}
public function setFreeDeliveryThreshold(float $threshold): void
{
    $this->freeDeliveryThreshold = $threshold;
}
```
behat.yml: In order to load this custom DI configuration during the test run the test area need to be configured in the Behat test suite so it can load to merge it with the default area.

```
default:
  suites:
    yoursuite:
      autowire: true
      contexts:
        - YourContext
      services: '@bex.magento2_extension.service_container'
      magento:
        area: test
```
Feature:

}

```
Feature: Delivery Cost Calculation
 Scenario: Standard Delivery applies when under the configured threshold
   Given The the cart total is "98.99"
   And The free delivery is enabled
   And The free delivery cost threshold is configured to "100"
   When The delivery total is calculated
```
**Then** The delivery cost is "5.0"

(continued from previous page)

```
Scenario: Free Delivery applies when above the configured threshold
 Given The the cart total is "120"
 And The free delivery is enabled
 And The free delivery cost threshold is configured to "100"
 When The delivery total is calculated
 Then The delivery cost is "0.0"
```
#### Feature Context:

<?php

```
use Behat\Behat\Context\Context;
use Acme\Awesome\Service\DeliveryCostCalculator;
use Acme\Awesome\Test\FakeConfigProvider;
use PHPUnit\Framework\Assert;
class FeatureContext implements Context
{
    /** @var DeliveryCostCalculator */
   private $deliveryCostCalculator;
   /** @type float|null */
   private $cartTotal = null;
   /** @type float | null */private $deliveryCost = null;
   public function __construct(DeliveryCostCalculator $deliveryCostCalculator)
    {
        $this->deliveryCostCalculator = $deliveryCostCalculator;
    }
    /*** @Given The the cart total is :total
     \star/public function theCartContainsTheFollowingItems(float $total)
    {
        $this->cartTotal = $total;
    }
    /**
     * @Given The free delivery is enabled
     */
   public function theFreeDeliveryIsEnabled(FakeConfigProvider $deliveryConfig)
    {
       $deliveryConfig->enableFreeDelivery();
    }
    /**
     * @Given The free delivery is disabled
     */
   public function theFreeDeliveryIsDisabled(FakeConfigProvider $deliveryConfig)
    {
        $deliveryConfig->disableFreeDelivery();
    }
```

```
/**
    * @Given The free delivery cost threshold is configured to :threshold
    \star/public function theFreeDeliveryCostThresholdIsConfiguredTo(float $threshold,
˓→FakeConfigProvider $deliveryConfig)
   {
       $deliveryConfig->setFreeDeliveryThreshold($threshold);
   }
   /**
    * @When The delivery total is calculated
    */
   public function theDeliveryTotalIsCalculated()
   {
       $this->deliveryCost = $this->deliveryCostCalculator->calculate($this->
˓→cartTotal);
   }
   /**
    * @Then The delivery cost is :expectedDeliveryCost
    \star/public function theDeliveryCostIs(float $expectedDeliveryCost)
   {
       Assert::assertEquals($expectedDeliveryCost, $this->deliveryCost);
   }
}
```
# CHAPTER 2

# **References**

- <span id="page-26-0"></span>• Github Repository: <https://github.com/tkotosz/BehatMagento2Extension>
- Packagist: <https://packagist.org/packages/bex/behat-magento2-extension>
- Behat Official Documentaion: <https://docs.behat.org>